## ขั้นตอนการทำเอกสารออนไลน์ (วิทยานิพนธ์/การค้นคว้าอิสระ)

## การขอส าเร็จการศึกษา

1. นักศึกษาทำแบบคำร้องขอส่งวิทยานิพนธ์ฉบับสมบูรณ์ (บฑ 4) ดาวน์โหลดได้ที่

https://arch.su.ac.th/images/student/onlinedocument/thesis02.pdf?6555cb98 และกรอกข้อมูลต่าง ๆ ให้ครบถ้วน

2. เมื่อกรอกข้อมูลครบถ้วนแล้ว ให้นักศึกษาลงนาม และ**เสนออาจารย์ที ปรึกษาฯ อาจารย์ผู้รับผิดชอบหลักสูตรฯ หัวหน้าภาควิชาฯ/ประธานหลักสูตรฯ ลงนาม (สามารถใช้ลายเซ็นอิเล็กทรอนิกส์ได้) และส่งเอกสารต่าง ๆ พร้อมใบค่าร้อง บฑ 4 มาที อีเมล** [ARCHSUEDU@gmail.com](mailto:ARCHSUEDU@gmail.com) **ดังนี้**

- ใบน าส่งวิทยานิพนธ์/การค้นคว้าอิสระฉบับสมบูรณ์จากระบบ iThesis มีลายมือชื่อของนักศึกษาและอาจารย์ที่ปรึกษา

- ใบหน้าอนุมัติวิทยานิพนธ์/การค้นคว้าอิสระฉบับสมบูรณ์จากระบบ iThesis มีลายมือชื่อคณะกรรมการสอบ

- เอกสารการเผยแพร่วิทยานิพนธ์/การค้นคว้าอิสระ (ฉบับจริง) ตามเกณฑ์มาตรฐานหลักสูตร ดังนี้

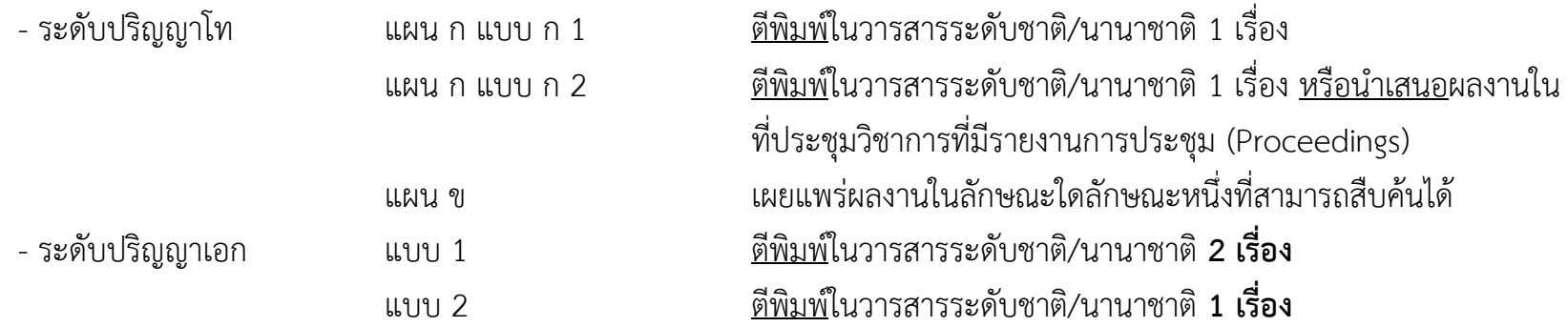

- หนังสือสัญญาโอนลิขสิทธิ์ (https://arch.su.ac.th/images/student/onlinedocument/thesis03.pdf?6555cfdb)

- หลักฐานอื่น ๆ ที่หลักสูตรฯ กำหนด (ถ้ามี)

## ขั้นตอนการทำเอกสารออนไลน์ (วิทยานิพนธ์/การค้นคว้าอิสระ)

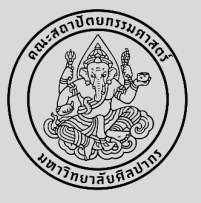

## ตัวอย่างแบบฟอร์มคำร้องขอส่งวิทยานิพนธ์ฉบับสมบูรณ์ บท 4 (https://arch.su.ac.th/images/student/onlinedocument/thesis02.pdf?6555cb98)

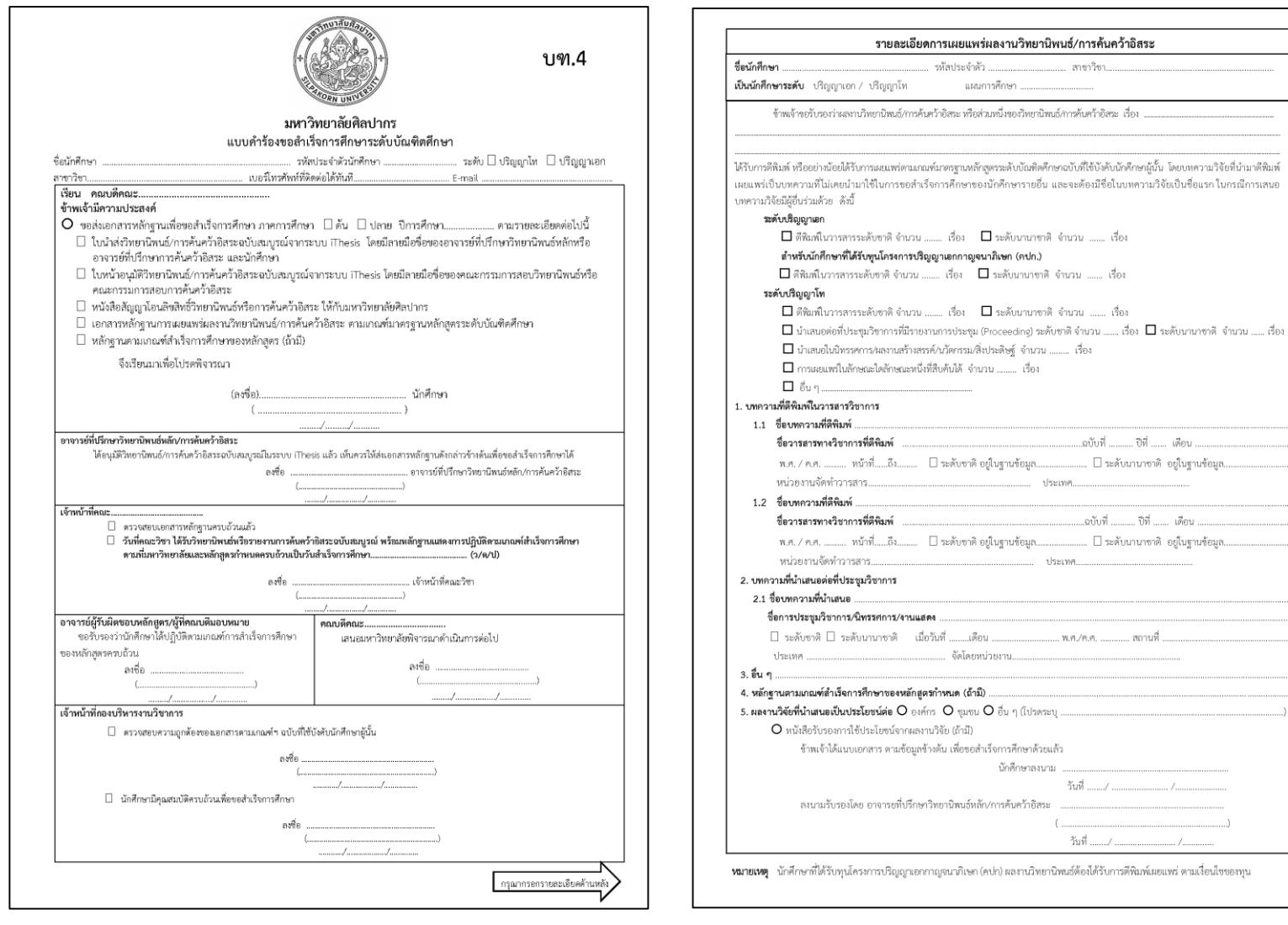

Faculty of Architecture Silpakorn University